# ahora

AHORA CRM

**Manual de instalación de producto**

# Índice de contenidos

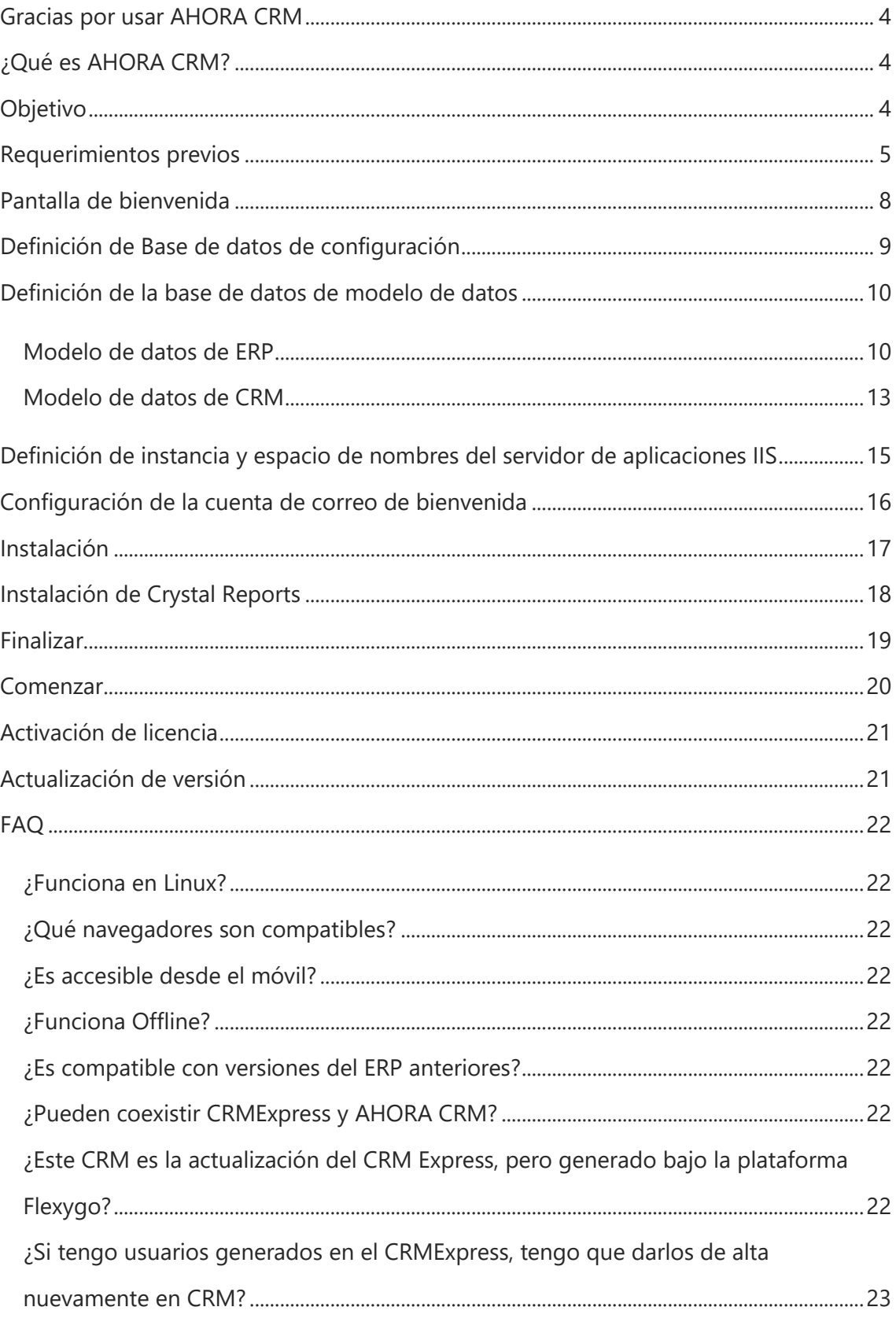

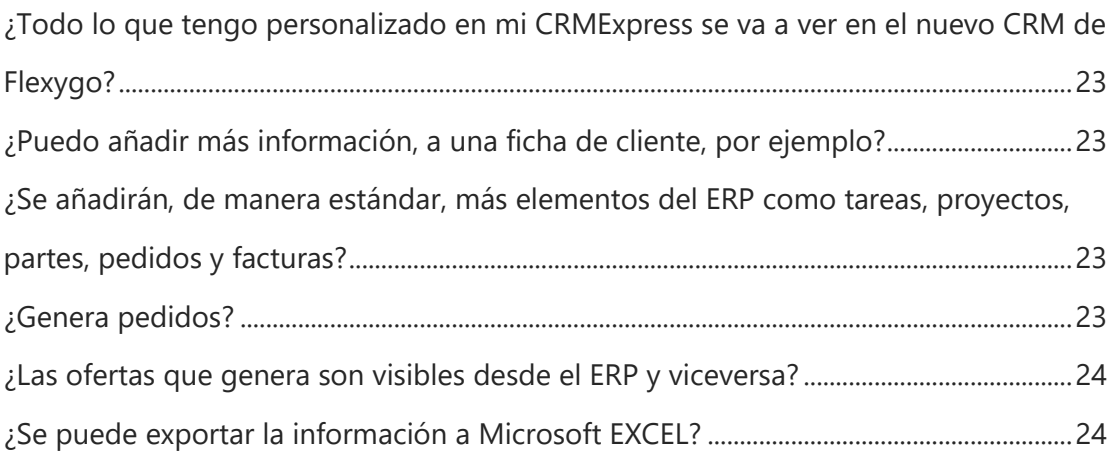

## AHORA CRM

## <span id="page-3-0"></span>Gracias por usar AHORA CRM

#### ¡Le damos la bienvenida a **Ahora CRM**!

**Ahora CRM** es una aplicación desarrollada bajo la tecnología de Flexygo. Flexygo es una potente herramienta de generación de aplicaciones web dinámicas y totalmente configurables. Gracias a su arquitectura multicapa y toda la potencia de la tecnología serás capaz de transformar tus ideas en tus propios proyectos web a medida.

## <span id="page-3-1"></span>¿Qué es AHORA CRM?

Es una herramienta de preventa enfocada a gestionar la actividad comercial de su empresa.

Concentre en una sola aplicación Web toda la actividad comercial, sus agendas, sus empleados y la gestión de reserva de recursos. Analice cómodamente la previsión de ventas de su departamento comercial mediante los cuadros de mando que integra de forma estándar.

Acceda desde un navegador Web, desde cualquier dispositivo móvil o PC.

Es DevOps: obtenga las últimas actualizaciones de producto y plataforma de manera fácil, rápida y transparente a los usuarios.

Personalice su **Ahora CRM**, añadiendo la información y funcionalidad que necesite.

## <span id="page-3-2"></span>**Objetivo**

El objetivo de este documento es explicar mediante un paso a paso de forma gráfica, cómo realizar la instalación del producto **Ahora CRM**.

## <span id="page-4-0"></span>Requerimientos previos

Antes de instalar la aplicación asegúrese de tener:

- 1. **Servidor de aplicaciones Internet Information Services (IIS)**
- 2. **Servidor Microsoft SQL Server** a partir de la versión 2016 (13.0.4001.0)
- 3. **CRM Installer**
- 4. Solo en el caso de trabajar con Ahora ERP, **la base de datos de Ahora ERP** con la *última versión disponible*.
- 5. Además, para garantizar la seguridad de los datos de empresa, se recomienda **instalar en el servidor** un **certificado de seguridad SSL o TLS**, de modo que se acceda a la aplicación por protocolo de navegación segura (https).

#### **Servidor de aplicaciones Microsoft Internet Information Server (IIS)**

Configurar servidor de aplicaciones IIS según manual:<https://youtu.be/fFKLuk1N4e4>

(\*) Debe tener instalado también Microsoft .NET framework 4.030319 ya que se instala en un pool que utiliza dicha versión.

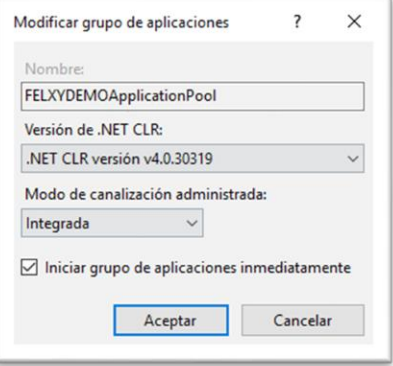

#### **Microsoft SQL Server 2016 o superior**

Preparar servidor de base de datos SQL Server según manual:

#### <https://youtu.be/ttcadOncjAM>

(\*) Especial atención a la intercalación del servidor, debe ser compatible con la base de datos de AHORA ERP.

#### **Base de datos AHORA ERP**

**Ahora CRM** permite trabajar tanto con modelo de datos Ahora ERP como con su propia base de datos. En el primer caso, asegúrese de tener instalada la base de datos de Ahora ERP con la última versión liberada. Los pasos para crear una propia base de datos **Ahora CRM** se explicarán a continuación.

#### **CRM Installer**

Descargue el archivo instalable desde la siguiente dirección web: <https://nuget.flexygo.com/setup/CRMInstaller.zip>

#### **Si el servidor no dispone de acceso a Internet**

Para realizan una instalación previamente debe descargar los archivos necesarios para la instalación y seguir los pasos que se indican a continuación:

1. Descargar de <https://nuget.flexygo.com/#versions> la última versión de los paquetes Nuget de **CRM** y servicio y copiarlos en la carpeta donde hemos extraído el instalador del **CRM**.

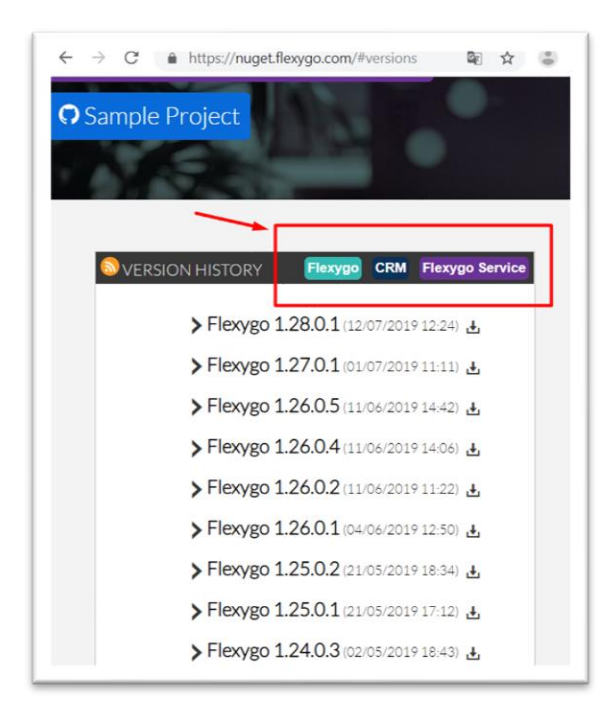

2. En la consola de Windows (CMD), debe posicionarse en el directorio de la instalación y ejecutar el siguiente comando:

#### **CRMInstaller.exe /r: rutaCompletaDondeEstanLosFicheros**

Pulse la combinación de teclas Windows + R, y en la pantalla de comandos que aparece, escriba CMD y pulse Enter. A continuación, indique la ruta donde se encuentran sus archivos de instalación acompañado de los comandos necesarios,

como se muestra a continuación: C:\Users\Administrador\Desktop\CRMInstaller>CRMInstaller.exe /r:"C:\Users\Admini<br>strador\Desktop\CRMInstaller\Repo"\_

(\*) Sin acceso a internet, el programa no tendrá acceso a actualizaciones de producto. Además, si entra como administrador, le saldrá dicha advertencia.

# <span id="page-7-0"></span>Pantalla de bienvenida

Al ejecutar por primera vez el archivo CRMInstaller.exe que viene en la [descarga,](https://nuget.flexygo.com/setup/CRMInstaller.zip) aparecerá la pantalla de bienvenida:

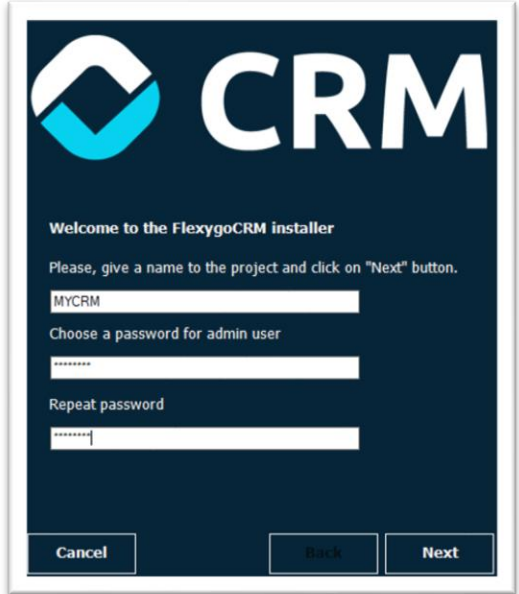

*Pantalla de bienvenida*

En el primer campo pondremos el nombre de nuestra web. Por defecto, generará una nueva aplicación en nuestro servidor IIS con dicho nombre.

El segundo campo establece la contraseña del usuario *admin*, administrador del sistema. Es el usuario con el que podrá acceder a la interfaz de desarrollo y a la gestión de seguridad, para, por ejemplo, poder crear nuevos usuarios en el **Ahora CRM** y actualizar de versión.

El tercer campo sirve para revisar que es usted consciente de la contraseña que ha introducido para el usuario *admin*. Si no coinciden las contraseñas, no podrá continuar.

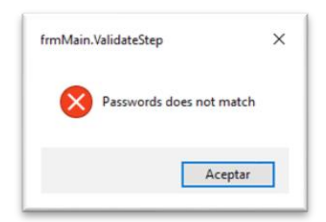

*Error*

# <span id="page-8-0"></span>Definición de Base de datos de configuración

El instalador debe generar una base de datos de configuración para poder funcionar. Por defecto le pondrá el nombre que ha elegido para el proyecto en el paso anterior, seguido del sufijo *\_IC*. Puede cambiarlo por el que prefiera.

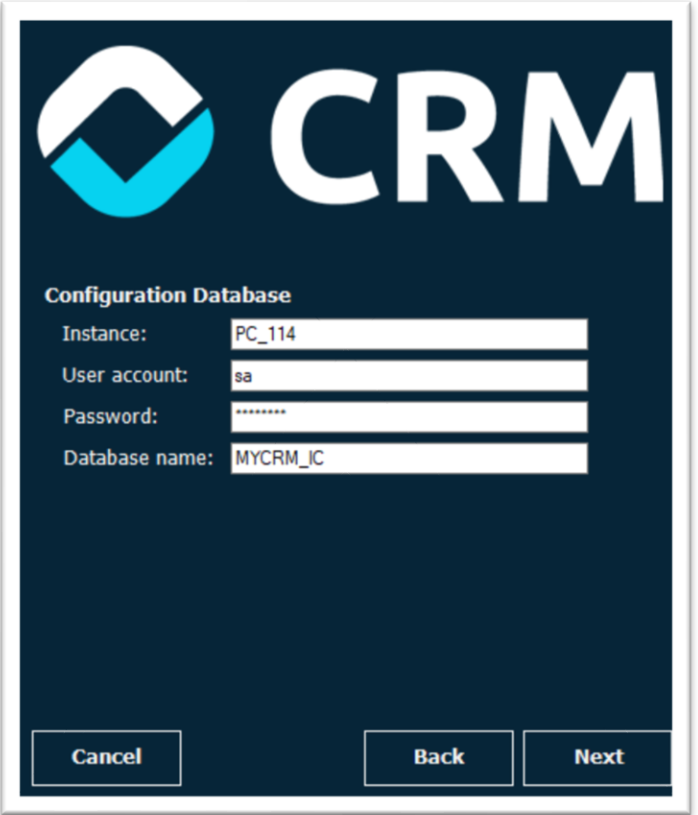

*Establecer origen de la base de datos de CONFIGURACIÓN CRM*

**Instance**: Indica la instancia del servidor SQL Server que tiene instalado en su red. Por defecto propone *localhost*. Si tuviera una instancia debería de indicar servidor e instancia. **Debemos evitar poner "localhost" como nombre de servidor/instancia.** Ejemplo: MYSERVERDATABASE\AHORA

**User account**: Debe indicar el nombre de un usuario administrador de SQL Server. Por defecto propone el usuario *sa*. Es obligatorio que el usuario tenga privilegios de administrador, ya que con un usuario que no pertenezca al rol *sysAdmin*, no va a poder generar la base de datos.

**Password**: Indica la contraseña del usuario de base de datos.

**Database name**: El nombre de la base de datos de configuración que generará el instalador en su servidor o instancia de servidor.

# <span id="page-9-0"></span>Definición de la base de datos de modelo de datos

En este paso tenemos que indicar con que modelo de datos va a trabajar **Ahora CRM**. Como hemos mencionado antes, **Ahora CRM** puede trabajar con un **modelo de datos de ERP** o con **su propio modelo de datos CRM**.

## <span id="page-9-1"></span>Modelo de datos de ERP

**SI ESTÁ FRENTE A UNA NUEVA INSTALACIÓN DE MODELO DE DATOS AHORA ERP:** Previamente tiene que restaurar la base de datos de **Ahora ERP en su última versión. SI YA TRABAJAS CON EL ERP O CON CRMEXPRESS:**

Actualizar la base de datos de Ahora ERP a la última versión disponible.

En el instalador, debe indicar el **nombre de la base de datos del ERP** y **desmarcar el check "Create if not exists"**. Cuidado que, si lo marca, el instalador entiende que debe actualizar dicha base de datos y eliminará todas las tablas que no utiliza el CRM, y será irreversible haciendo que el ERP sea inutilizable.

(\*) Siempre es recomendable tener actualizado el ERP a la última versión.

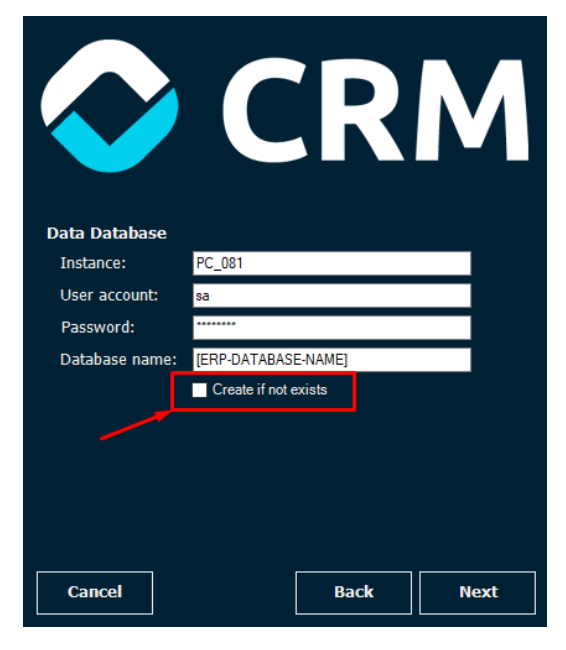

*Establecer origen de la Base de datos ERP*

**Instance**: Indica la instancia del servidor SQL Server que tiene instalado en su red y donde tenga funcionando la base de datos de AHORA ERP. Por defecto propone *localhost*. Si tuviera una instancia debería de indicar servidor e instancia.

#### Ejemplo: MYSERVERDATABASE\AHORA

#### **Debemos evitar poner localhost como nombre de servidor/instancia**

(\*) El servidor de base de datos del ERP puede ser distinto a donde se aloja la base de datos de configuración. (\*\*) Si tiene una base de datos de AHORA ERP anterior a la última versión liberada,

actualícela. De lo contrario, no se aseguramos el correcto funcionamiento del CRM

**User account**: Debe indicar el nombre de un usuario administrador de SQL Server. Por defecto propone el usuario *sa*. Es obligatorio que el usuario tenga privilegios de administrador, ya que no va a poder generar la base de datos con un usuario que no pertenezca al rol *sysAdmin*.

**Password**: Indica la contraseña del usuario de base de datos.

**Database name**: El nombre de la base de datos de modelo de datos del ERP. Usted debe indicar dónde se localiza la base de datos de Ahora ERP. Tiene que ser una base de datos actualizada a la última versión disponible.

**Create if not exists:** Debe dejar este campo en blanco, de lo contrario, el instalador eliminará todas las tablas que el CRM no utiliza de manera irreversible.

En el caso de no encontrar la base de datos, visualizará este error:

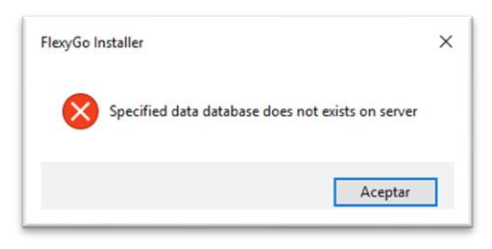

*Error Base de datos ERP no existe*

Para una correcta funcionalidad de la gestión de documentos e imágenes, es imprescindible **definir por SQL o ERP los parámetros que indican la ruta de documentos e imágenes** como se explica en el siguiente ejemplo:

(\*) Procure establecer una ruta de red con acceso a todos los usuarios incluido el del IIS. Puede definir el parámetro Impersonate si desea acceso de un usuario específico al Active Directory.

#### **zconfiguracionupdate 'PATHFICHEROS','\\SERVER\ERPFOLDER\DOCS'**

#### **go**

**zconfiguracionupdate 'PATHIMAGENES','\\SERVER\ERPFOLDER\IMG'**

**go**

**zconfiguracionupdate** 

**'PATHIMAGENES\_EMPLEADOS','\\SERVER\ERPFOLDER\IMGEMP'**

**go**

## <span id="page-12-0"></span>Modelo de datos de CRM

**Ahora CRM** permite crear un modelo de la base de datos propio de **CRM**. En este caso, procure dejar marcado el check "Create if not exists"

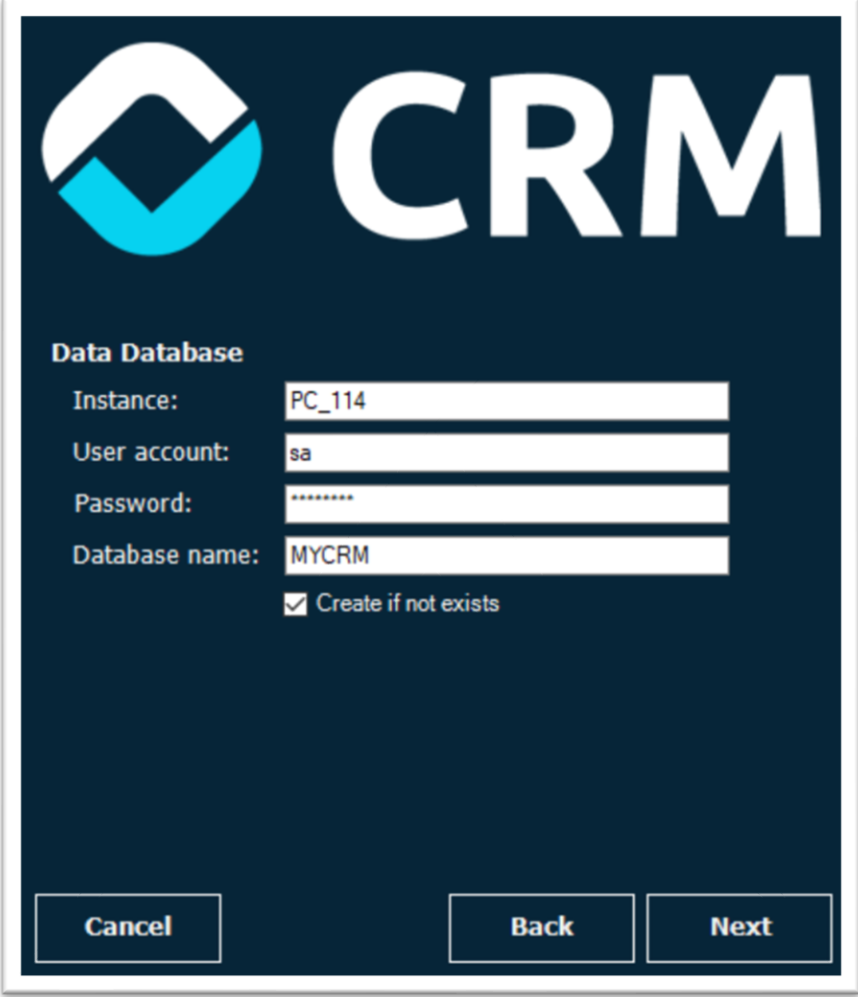

*Establecer origen de la nueva Base de datos CRM*

**Instance**: Indica la instancia del servidor SQL Server que tiene instalado en su red y donde tenga funcionando la base de datos de AHORA ERP. Por defecto propone localhost. Si tuviera una instancia debería de indicar servidor e instancia.

Ejemplo: MYSERVERDATABASE\AHORA

Debemos evitar poner localhost como nombre de servidor/instancia

(\*) El servidor de base de datos del ERP puede ser distinto a donde se aloja la base de datos de configuración.

(\*\*) Si tiene una base de datos de AHORA ERP anterior a la última versión liberada, actualícela. De lo contrario, no se aseguramos el correcto funcionamiento del CRM

**User account:** Debe indicar el nombre de un usuario administrador de SQL Server. Por defecto propone el usuario *sa*. Es obligatorio que el usuario tenga privilegios de administrador, ya que no va a poder generar la base de datos con un usuario que no pertenezca al rol *sysAdmin*.

**Password:** Indica la contraseña del usuario de base de datos.

**Database name:** El nombre de la base de datos que generará el instalador en su servidor o instancia de servidor.

Ya que estamos creando un nuevo modelo de la base de datos, hay que marcar el check "Create if not exists" para que se cree una nueva base de datos en su servidor o instancia del servidor.

# <span id="page-14-0"></span>Definición de instancia y espacio de nombres del servidor

## de aplicaciones IIS

La siguiente pantalla indica la configuración de la instalación de la aplicación dentro del servidor de aplicaciones IIS. El instalador generará también un Pool exclusivo para la aplicación con el nombre de la aplicación, por ejemplo, MYCRMAPPPool.

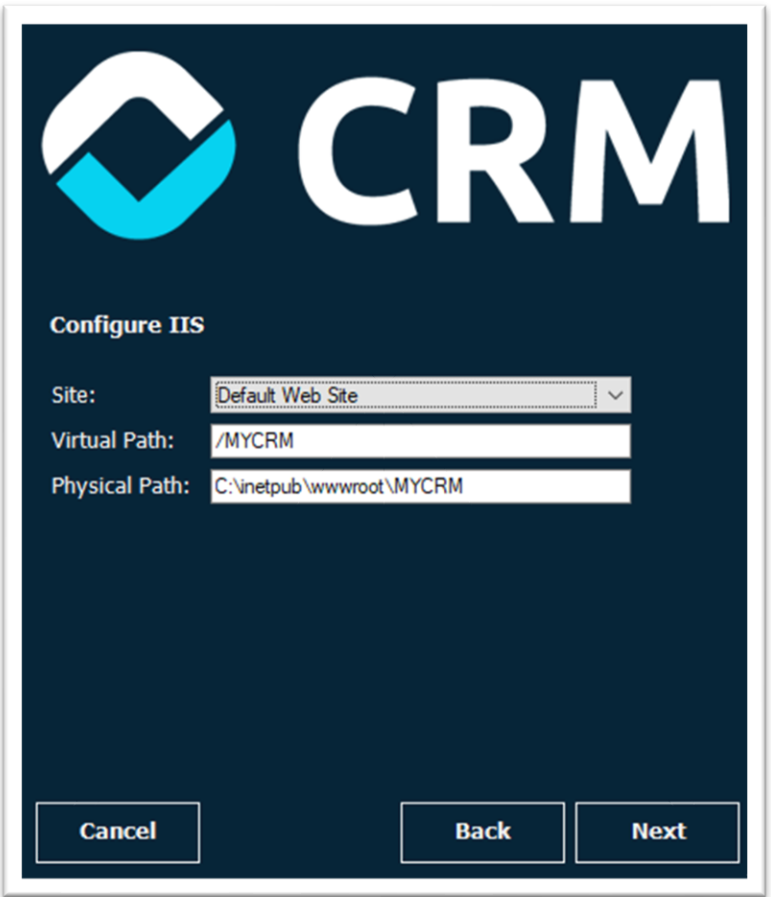

*Pantalla de configuración del IIS*

**Site**: Indica el nombre del sitio web donde va a instalar la aplicación. Generará un propio grupo de aplicaciones o AppPool para el producto.

**Virtual Path**: El nombre del path que quiere generar para su aplicación.

**Physical Path**: La ruta física o carpeta de instalación donde generará los ficheros de la aplicación.

# <span id="page-15-0"></span>Configuración de la cuenta de correo de bienvenida

Indica la configuración de la cuenta de correo de bienvenida. Cuando genere un usuario nuevo de **Ahora CRM**, la aplicación utilizará esta cuenta para enviar un email con el nombre de usuario y la validación en dos pasos de la cuenta de usuario de **Ahora CRM** generada. Se suele utilizar una cuenta de email que no admita respuesta, del tipo [Info@domain.com](mailto:Info@domain.com) o [noreply@domain.com.](mailto:noreply@domain.com) Este paso no es obligatorio para la instalación, pero tenga en cuenta que, **si no define una cuenta válida, no podrá crear usuarios.**

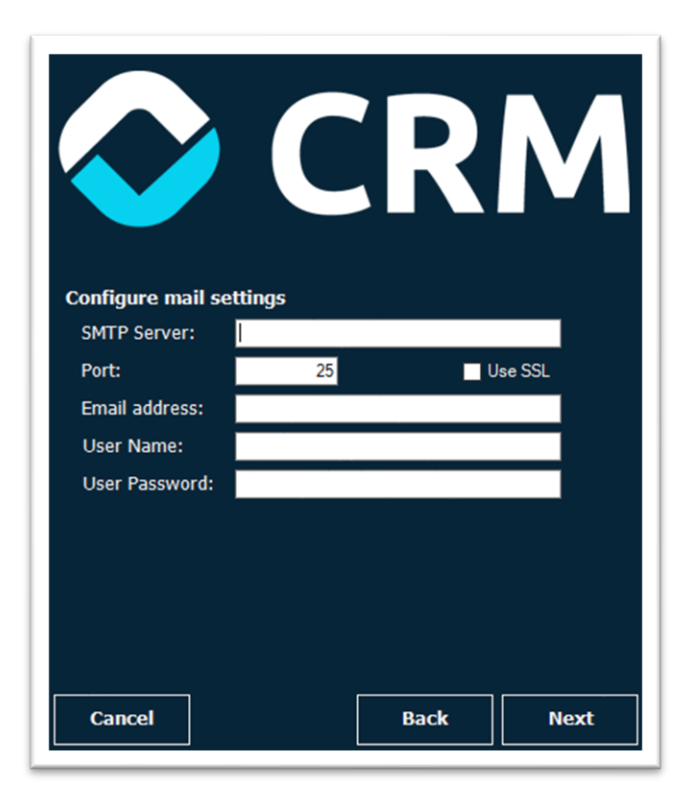

*Pantalla de configuración del email*

Podrá establecer o cambiar la cuenta de correo de envío desde el archivo **web.config**

que se genera en la ruta física de instalación.

```
<mailSettings>
  <smtp deliveryMethod="Network" from="">
    <network host="" password="" port="25" userName="" enableSsl="false"/>
  \langle/smtp>
</mailSettings>
```
# <span id="page-16-0"></span>Instalación

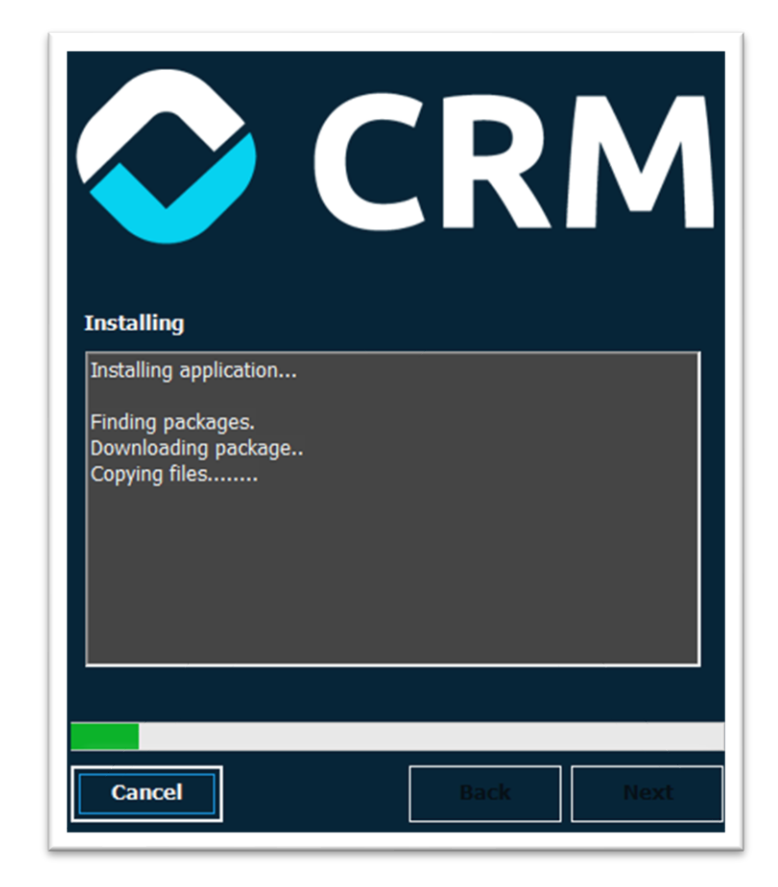

A continuación, se instalará el producto **Ahora CRM** en su servidor.

*Pantalla de instalación*

# <span id="page-17-0"></span>Instalación de Crystal Reports

Una vez finalizada la instalación, le solicitará la opción de instalar el módulo de visualización de informes Crystal Reports.

Debe instalar esta herramienta siempre y cuando sea consciente de que no la ha instalado anteriormente con otro producto Flexygo.

Si no lo tiene instalado, no podrá visualizar los informes diseñados con Crystal Reports. Si ya lo tiene instalado y marca la casilla de instalación, hará una reinstalación del módulo.

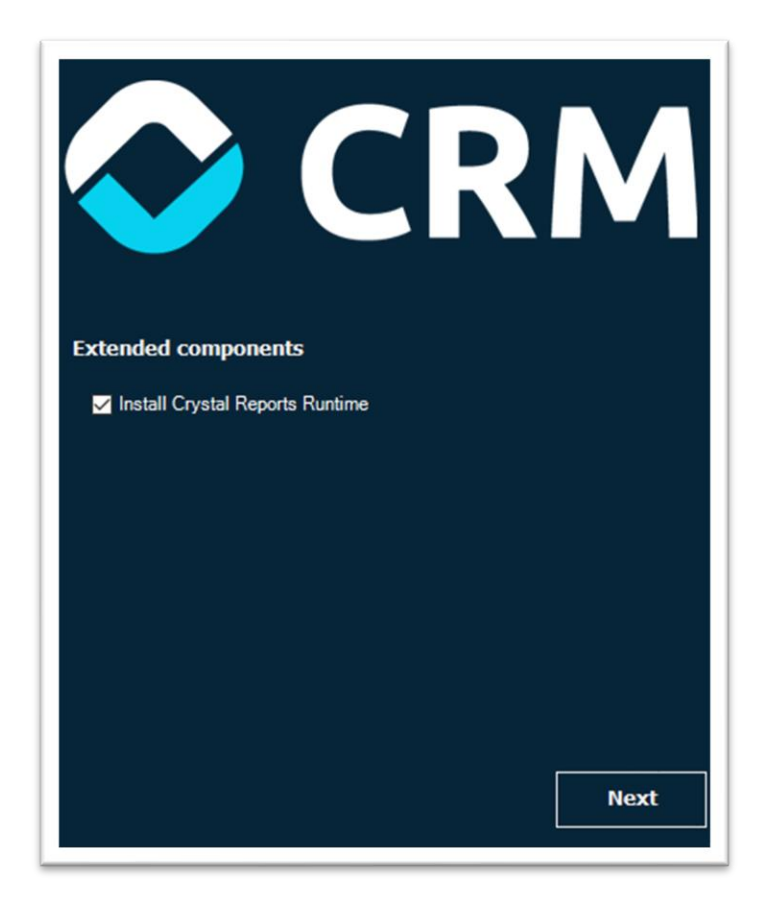

*Instalación de Crystal Reports*

# <span id="page-18-0"></span>Finalizar

Una vez instalado, acceda a la aplicación desde el link que le propone el asistente de instalación.

Se abrirá la página web con su navegador predeterminado y se cerrará el asistente, dando por finalizada la instalación.

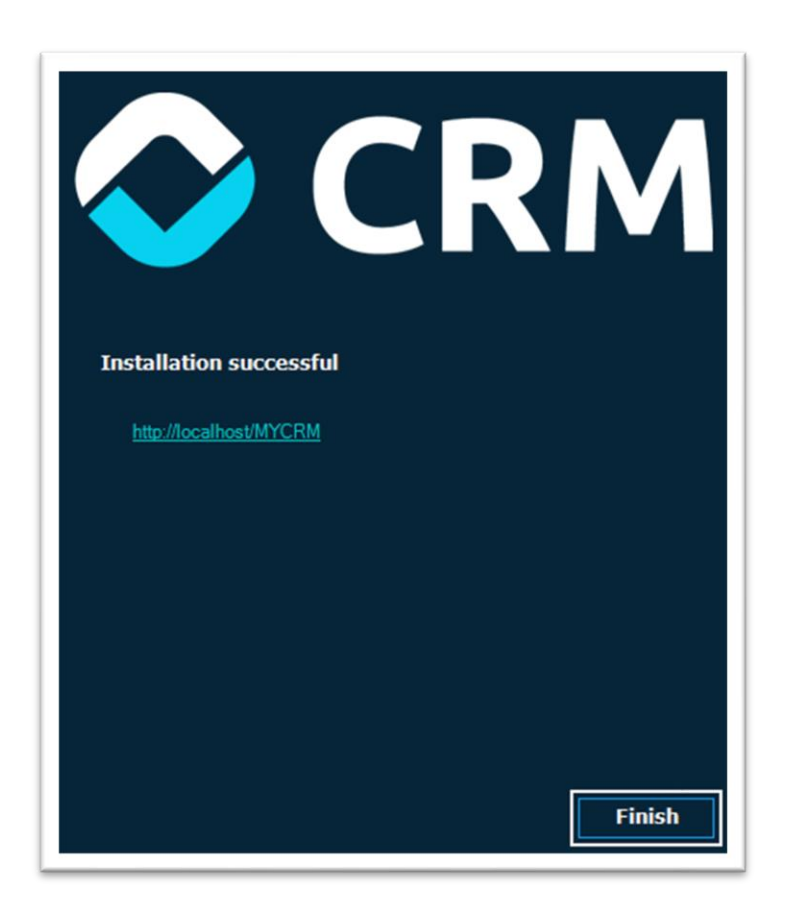

*Pantalla de finalización con enlace*

# <span id="page-19-0"></span>**Comenzar**

#### **¡Enhorabuena, ya has instalado Ahora CRM!**

Entra con el usuario Admin y la contraseña que has introducido en la primera pantalla del asistente.

Es recomendable acceder con un navegador de última generación.

Recomendamos [Google Chrome](https://www.google.com/intl/es_ALL/chrome/) para su correcto funcionamiento.

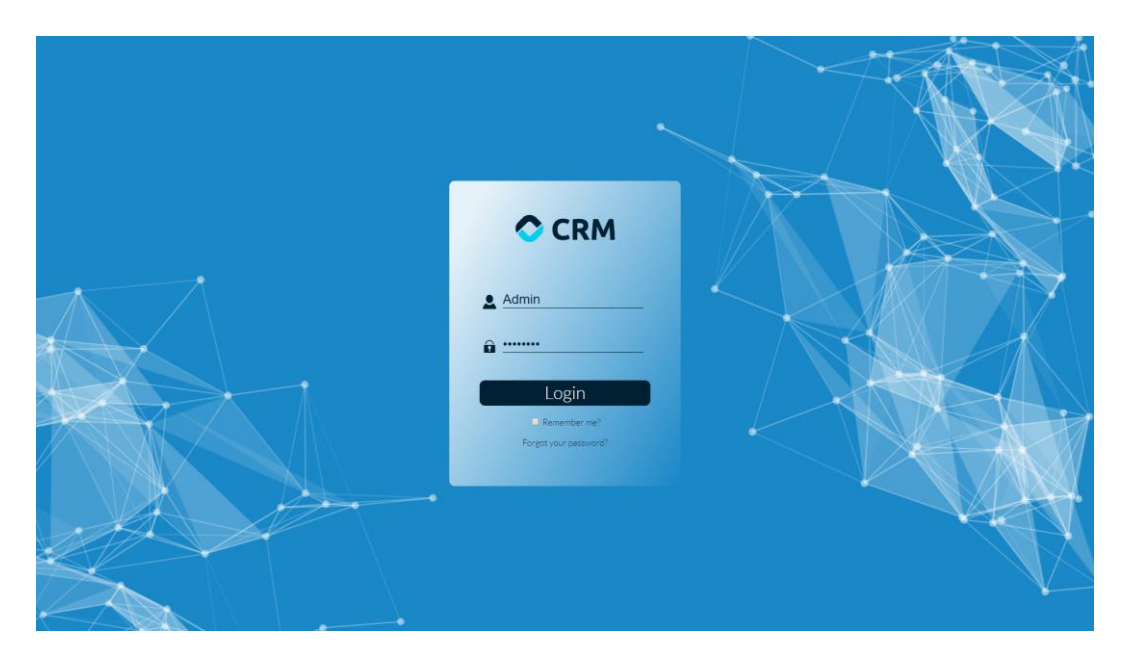

*Pantalla de login*

# <span id="page-20-0"></span>Activación de licencia

Sigue los pasos indicados en el apartado de licencias de la web de [Flexygo.](https://www.flexygo.com/)

[https://www.flexygo.com/wp-content/uploads/2018/03/infografia\\_licencias.pdf](https://www.flexygo.com/wp-content/uploads/2018/03/infografia_licencias.pdf)

**Si eres Socio Certificado o Agente Certificado de servicios de AHORA, ponte en contacto con nuestros comerciales para acceder a importantes bonificaciones en tarifa. Tanto para implantación propia como para la implantación en tus clientes.**

E OTROS ▼ MAL ANÁLISIS ▼ E HISTORIAL ▼ D ▼

9.256.5 €  $\overline{m}$  or

**Developer** 

**V** Modo Desarrollo

 $\sigma$  Actu **≮** Estado de la licencia

**Artículos** & Empleados **Contactor E Actividad** 

**E** Maestros **A** Herramientas

J<sub>n</sub> Seguridad

# <span id="page-20-1"></span>Actualización de versión

La aplicación siempre se instala descargando la última versión.

Entrando con un usuario administrador, y accediendo al menú en modo desarrollo (menú Otros->Herramientas), verás que aparecerá un botón de acceso a la gestión de versiones del producto.

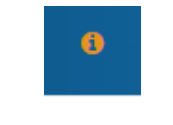

*Actualización disponible*

Si existiera una actualización disponible, verás el icono de color naranja, de lo contrario estará en color azul.

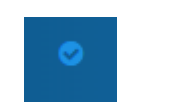

*Estás trabajando con la última versión*

Pulsando el botón, entrarás en la gestión de descargas. La última versión disponible para instalar se verá en color verde y mostrará un botón para iniciar la descarga y posterior instalación. Una vez actualizada la aplicación, puedes volver a una versión anterior o eliminar el historial de versiones.

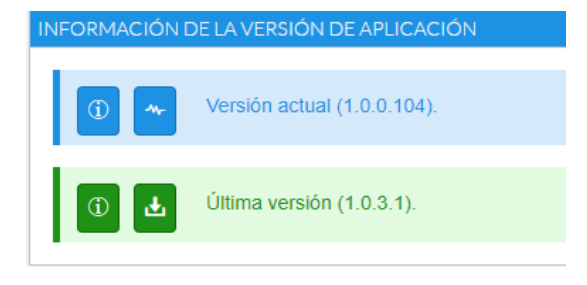

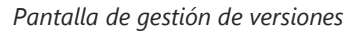

# <span id="page-21-0"></span>FAQ

## <span id="page-21-1"></span>¿Funciona en Linux?

No. Sólo en servidores de aplicaciones Microsoft Internet Information Server.

#### <span id="page-21-2"></span>¿Qué navegadores son compatibles?

El navegador recomendado es Google Chrome. Es compatible con la versión instalable de Firefox y Microsoft Edge.

(\*) La estética de la aplicación puede cambiar dependiendo del navegador.

## <span id="page-21-3"></span>¿Es accesible desde el móvil?

Sí. El diseño está constituido para adaptarse a cualquier dispositivo.

#### <span id="page-21-4"></span>¿Funciona Offline?

No. El funcionamiento es online. Debes tener una conexión a internet continua mientras trabajas con la aplicación.

## <span id="page-21-5"></span>¿Es compatible con versiones del ERP anteriores?

No. CRM by flexygo se testea contra la última versión disponible (incluido hotfix). Si el modelo de datos del ERP cambia alguna de las tablas, funciones o procesos que utiliza el CRM deberá actualizar la base de datos si desea instalar o actualizar el CRM.

#### <span id="page-21-6"></span>¿Pueden coexistir CRMExpress y AHORA CRM?

Sí. Puedes trabajar en ambas aplicaciones sin problemas.

# <span id="page-21-7"></span>¿Este CRM es la actualización del CRM Express, pero generado bajo la plataforma Flexygo?

No. Este es un nuevo producto. Lo único que tienen en común es el origen de datos. Comparten tablas e información de la base de datos de AHORA ERP como Empleados, clientes, potenciales, oportunidades y reservas de recursos.

# <span id="page-22-0"></span>¿Si tengo usuarios generados en el CRMExpress, tengo que darlos de alta nuevamente en CRM?

Sí. Debes dar de alta los usuarios de AHORA CRM. Estos deben validarse con el email que les envía la aplicación.

No se pueden importar usuarios ni seguridad de ninguna otra aplicación que no sea AHORA CRM. No comparte información de usuarios con el CRMExpress, debido a que es información contenida en la base de datos de configuración.

# <span id="page-22-1"></span>¿Todo lo que tengo personalizado en mi CRMExpress se va a ver en el nuevo CRM de Flexygo?

No. Son aplicaciones diferentes e independientes. Lo que hayas personalizado en otras aplicaciones, no lo verás en ésta.

# <span id="page-22-2"></span>¿Puedo añadir más información, a una ficha de cliente, por ejemplo?

Sí. Es personalizable, y las personalizaciones persisten con las actualizaciones de producto. Consulta con nosotros las buenas prácticas a aplicar a la hora de hacer personalizaciones en este producto.

<span id="page-22-3"></span>¿Se añadirán, de manera estándar, más elementos del ERP como tareas, proyectos, partes, pedidos y facturas?

No. La evolución del producto seguirá la línea de aplicaciones de preventa.

## <span id="page-22-4"></span>¿Genera pedidos?

Si. Al pasar una oferta a estado aceptada, se genera un pedido asociado a la oferta. Pero el CRM no gestiona pedidos.

## <span id="page-23-0"></span>¿Las ofertas que genera son visibles desde el ERP y viceversa?

Las ofertas generadas en AHORA CRM son visibles desde el ERP en el apartado de ofertas de cliente. Las ofertas generadas desde el ERP no son visibles en el CRM. Pero puedes realizar una personalización en el ERP para hacerlas visibles.

## <span id="page-23-1"></span>¿Se puede exportar la información a Microsoft EXCEL?

Sí. En próximas actualizaciones, incluiremos dicha funcionalidad.

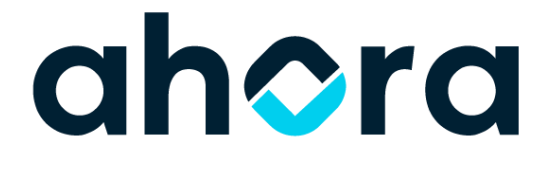